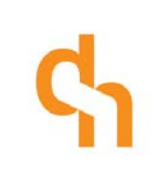

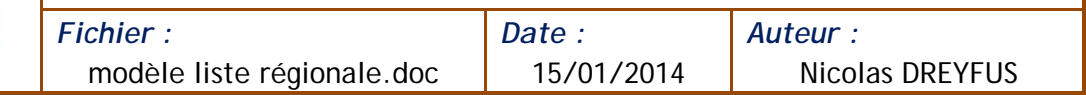

Les modèles Cybtour « Liste régionale » permettent d'extraire des listes de fiches SITLOR avec le logiciel Cybtour. Leur contenu peut être personnalisé.

Ce document est une annexe du manuel d'utilisation du système de personnalisation des états d'édition et explique les paramètres spécifiques aux modèles "Liste régionale". Pour toute information complémentaire sur l'utilisation du module de personnalisation LEIPUB, se reporter à la documentation utilisateur.

## 1 Modèles disponibles

4 déclinaisons du modèle sont disponible dans Cybtour et dans LEIPUB :

- **Liste régionale rubriques 1** : modèle avec rubriques préparamétrées
- **Liste régionale rubriques 2** : modèle avec rubriques préparamétrées
- **Liste régionale basique 1** : modèle sans rubriques préparamétrées
- **Liste régionale basique 2** : modèle sans rubriques préparamétrées

Tous ces modèles ont rigoureusement les mêmes paramètres. Ils ne diffèrent que par leur paramétrage initial (qui reste adaptable par chaque utilisateur)

Ils permettent aux utilisateurs de faire leurs réglages et de les sauvegarder dans chaque modèle.

## 2 Paramètres au niveau document

#### *Impression en livret*

Si oui, le nombre de pages extrait sera toujours multiple de 4 (des pages « notes » complèteront si nécessaire)

#### *Afficher les numéros de page*

Si oui, les numéros de pages apparaissent en bas de page

#### *4ème de couv : ligne1 à ligne 7*

Si l'un de ces champs est renseigné et qu'il y a une 4ème de couverture définie dans le document, alors ces informations sont affichées dans un encart se superposant à l'image de 4ème de couverture.

Si tous les champs sont vides, il n'y a pas d'encart par-dessus la 4ème de couverture.

 $dn$ .consultants  $-1/4$  -

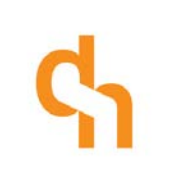

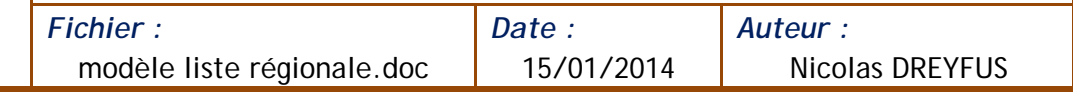

#### *Intitulé dates*

Il s'agit de l'intitulé apparaissant avant l'affichage du bloc dates (en-dessous des encarts). On peut le laisser vide

#### *Code CSS perso*

Cette zone est destinée à accueillir du code de mise en forme CSS afin de pouvoir personnaliser la mise en forme du document.

## 3 Paramètres des rubriques

#### *Titre*

Titre interne de la rubrique (n'apparait pas sur le document)

#### *Ordre*

Ordre de tri de la rubrique

#### *Gabarit encarts*

Choix du gabarit d'encart : grand ou réduit (cf. légende des gabarits)

*Champ de tri* Champ sur lequel trier les fiches de la rubrique

#### *N° de Scoring (tri)*

Renseigner un numéro de scoring pour effectuer un tri par score. Le tri par score est prioritaire sur le tri par champ (les deux peuvent se cumuler)

#### *Titre rubrique*

Titre de la rubrique apparaissant sur le document (haut de page). Ce paramètre est multilingue.

#### *Nombre max de pictos*

Entrez le nombre d'emplacements réservés pour les pictogrammes : multiple de 5 pour le gabarit "Grand" ou multiple de 3 pour le gabarit "Petit". Plus cette valeur est élevée plus la zone réservée à l'affichage des pictogrammes s'élargit vers la gauche au détriment de la largeur de la zone centrale ("2. bloc texte", cf. légende).

#### *Afficher dates*

Si oui, les dates et horaires d'ouverture apparaitront en-dessous des encarts.

 $dn$ .consultants  $-2/4$  -

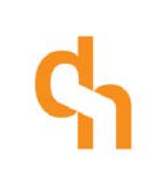

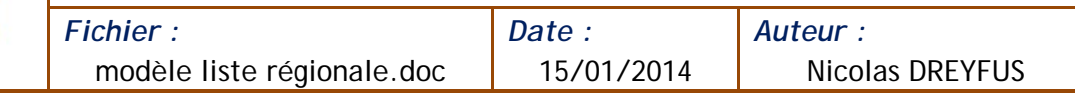

#### *C. titre rubrique*

Couleur du titre de rubrique

#### *C. fond encart*

Couleur de fond des encarts

#### *C. fond bloc titre*

Couleur de fond de la zone supérieure des encarts (qui contient le nom des fiches)

#### *C. fond zone centre*

Couleur de fond du bloc central (zone "2. bloc texte", cf. légende).

*C. fond photo* Couleur de fond de la zone de photo

*Photo par défaut* Image de remplacement de la photo lorsque celle-ci n'est pas renseignée

*Coul. fond pictogrammes* Couleur de fond de la zone de pictogrammes

#### *Coul. bord pictogrammes*

Couleur de la bordure de chaque pictogramme

#### *Bordure pictos*

Si oui, chaque pictogramme est entouré d'une bordure

*C. des textes* Couleur de texte dans les encarts

*C. des textes* Couleur de texte dans les encarts

*C. nom fiches* Couleur du nom des fiches et du texte de la zone plan

*C. tarifs* Couleur de texte de la zone tarifs

dn.consultants  $-3/4$  -

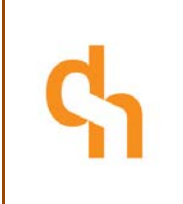

*Fichier :* modèle liste régionale.doc

*Date :* 15/01/2014

# 4 Légende des zones dynamiques des encarts

## Gabarit encart «Grand»

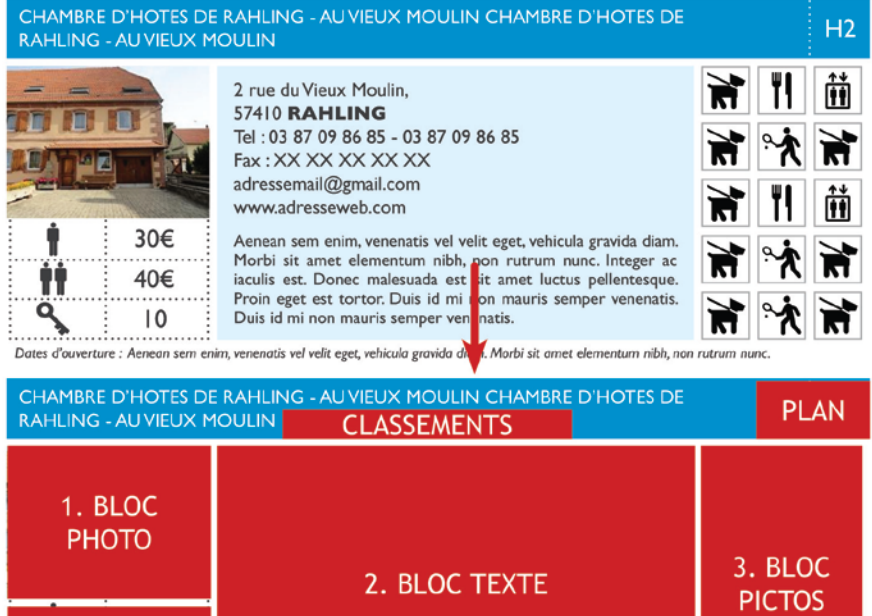

Dates d'ouverture : Aenean sem enim, venenatis vel velit eget, vehicula gravida diam. Morbi sit amet elementum nibh, non rutrum nunc.

## Gabarit encart «réduit»

4. PICTOS **VALEURS** 

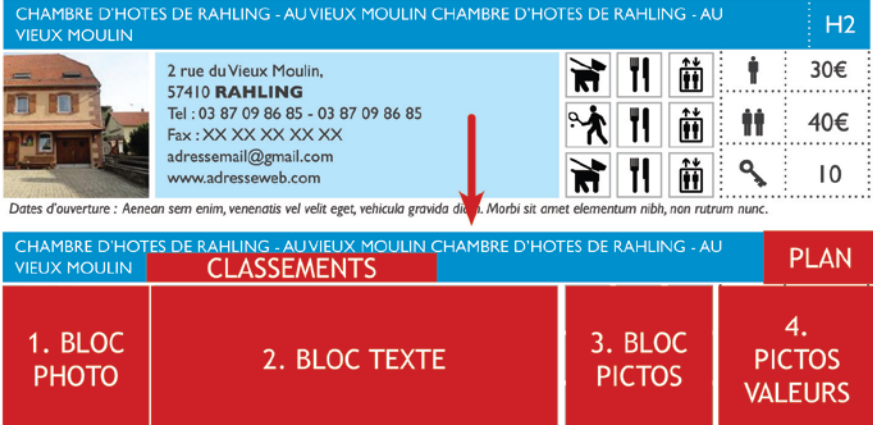

Dates d'ouverture : Aenean sem enim, venenatis vel velit eget, vehicula gravida diam. Morbi sit amet elementum nibh, non rutrum nunc.

 $dn.$ consultants  $-4/4-$